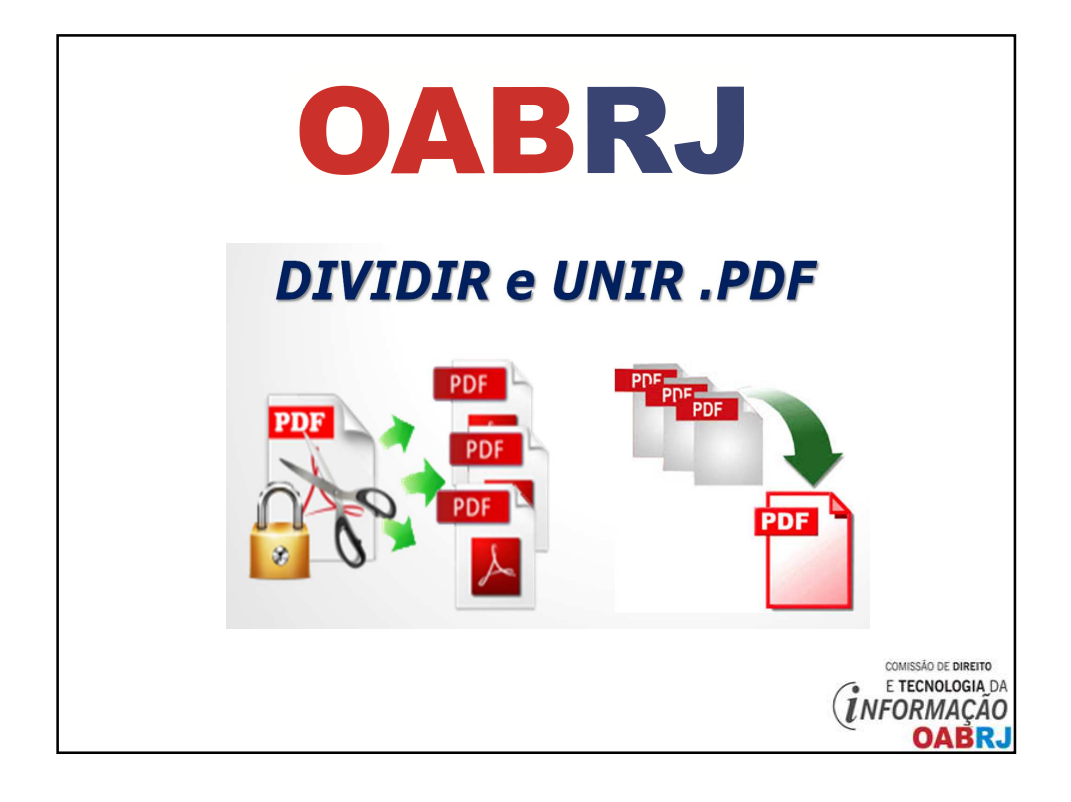

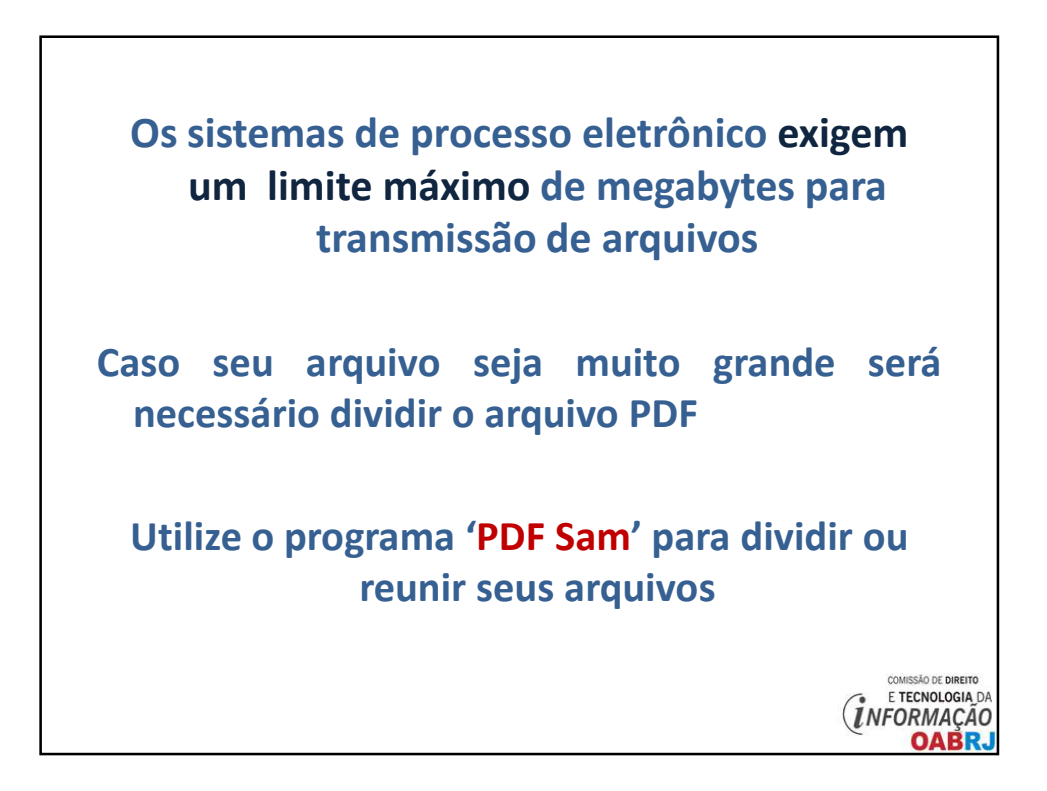

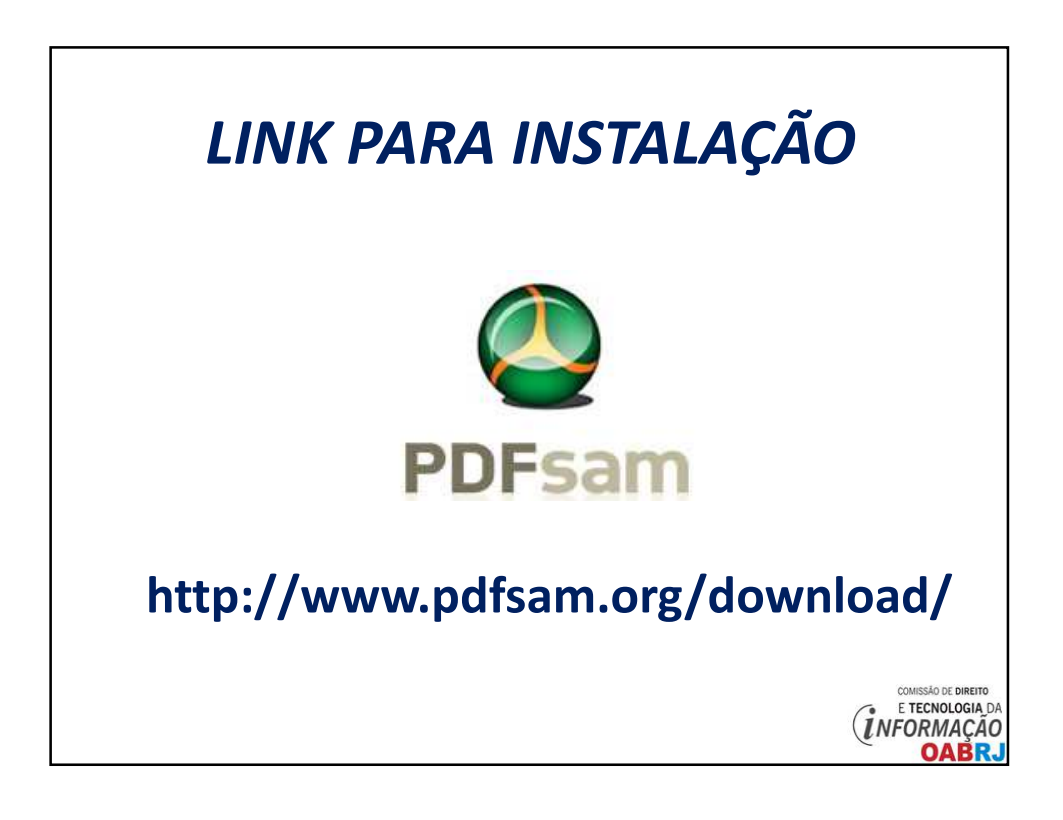

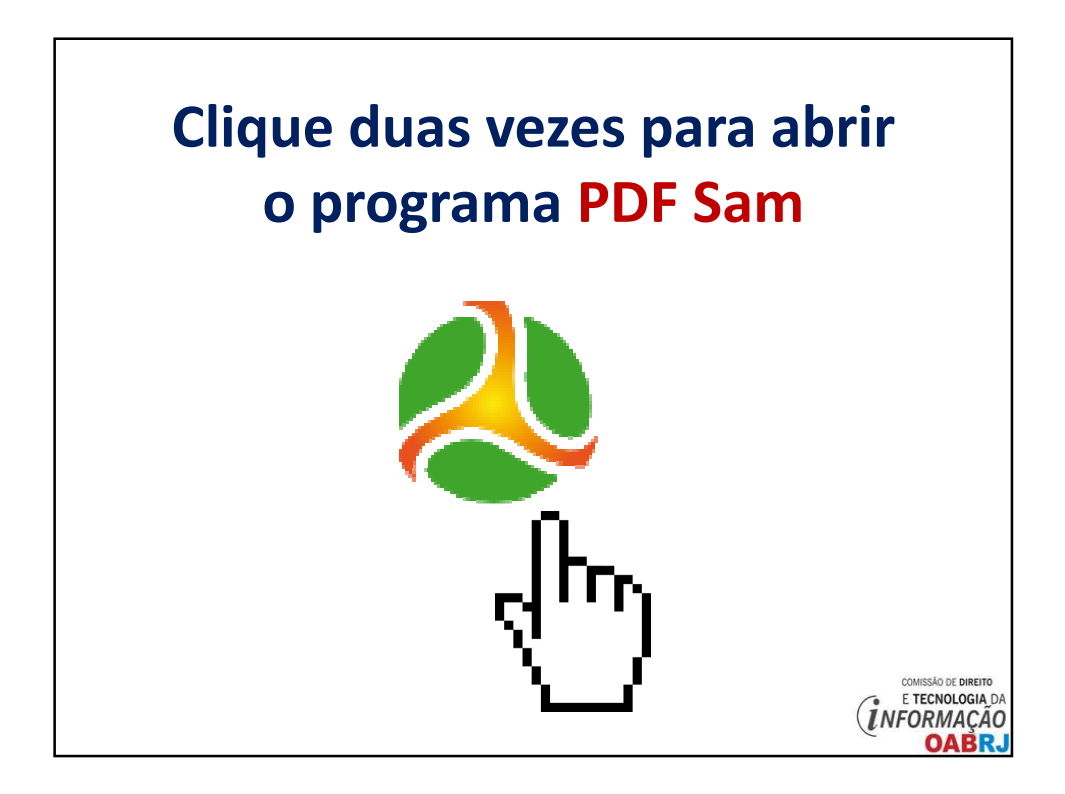

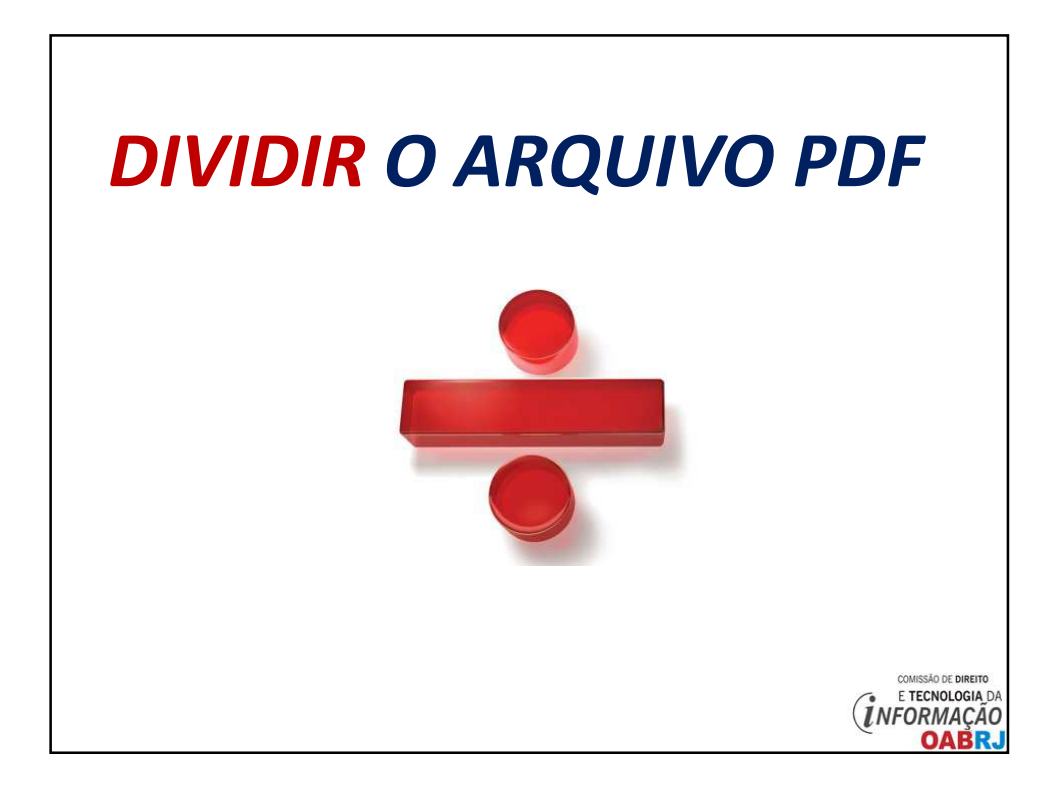

**Digitalize TODAS as páginas do seu documento sem se preocupar com o tamanho do arquivo Esse ÚNICO arquivo será DIVIDIDO em várias partes pelo programa PDF Sam, no tamanho que você determinar** 

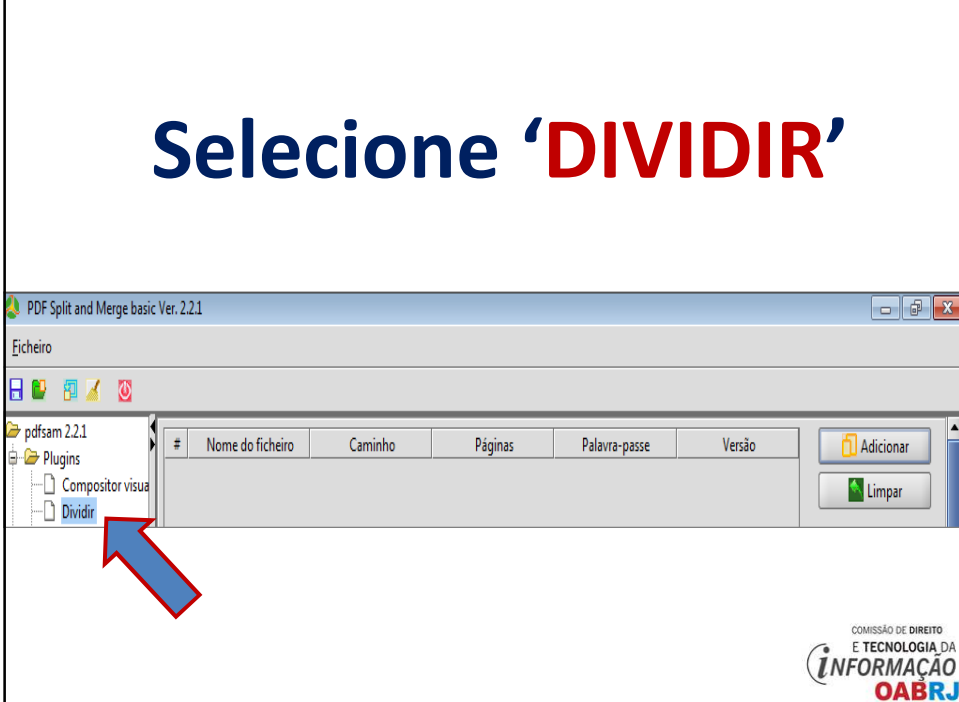

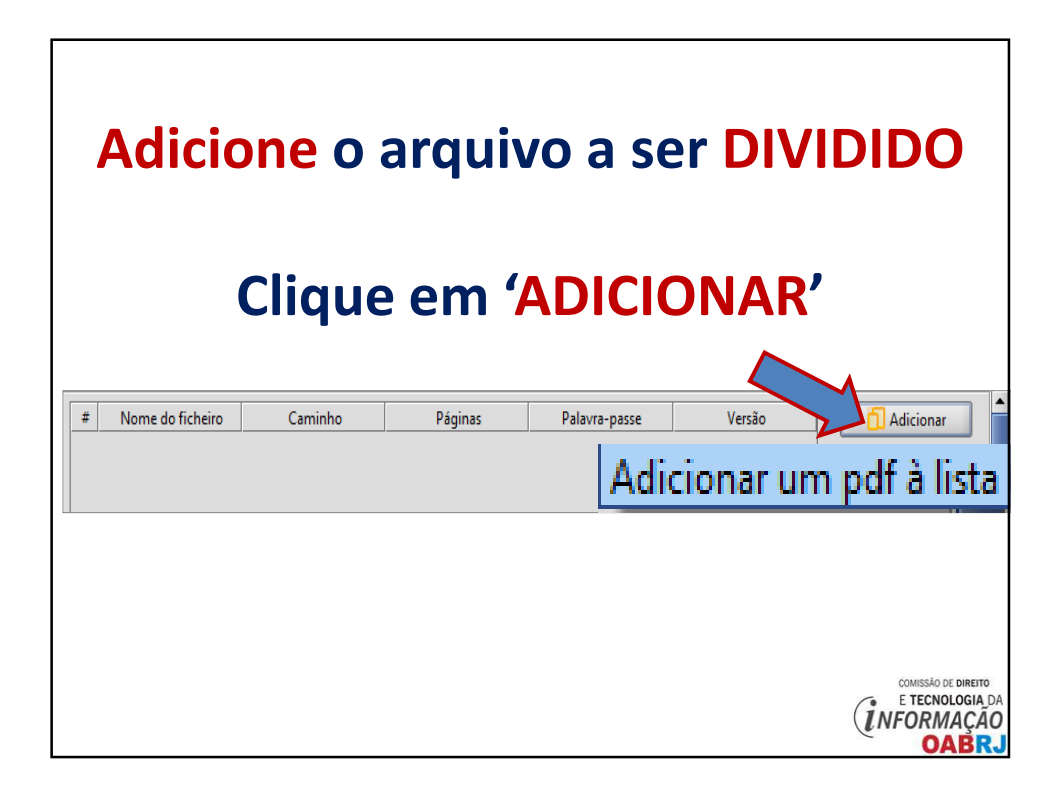

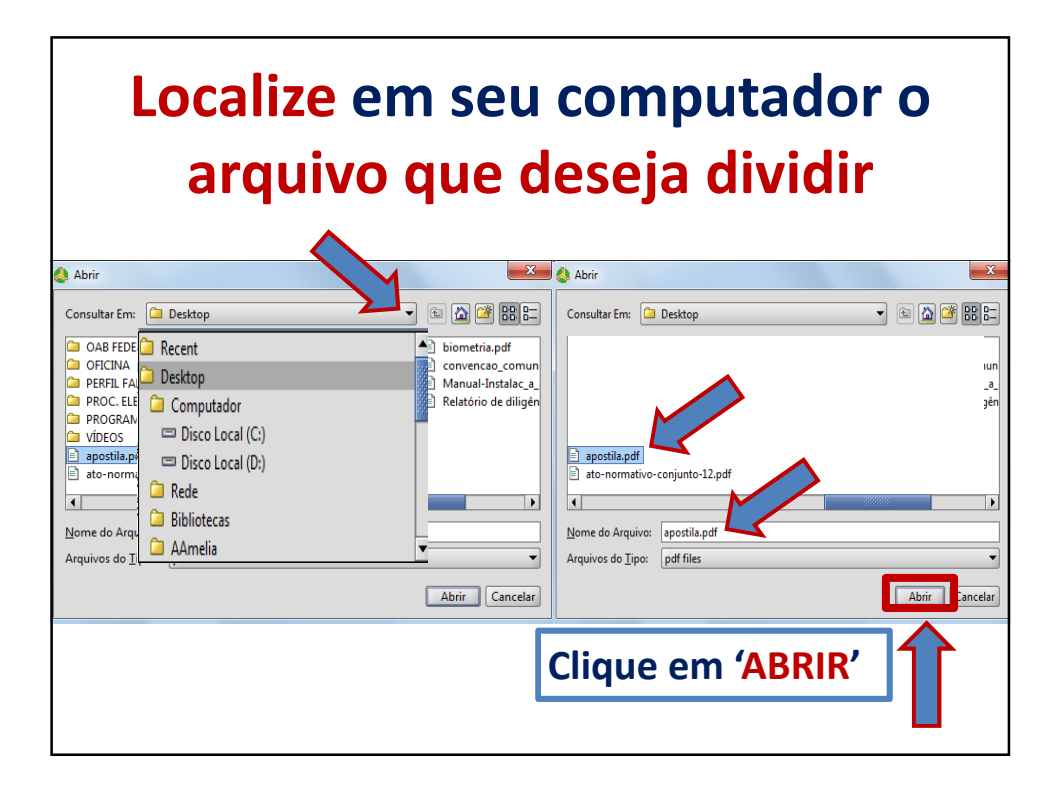

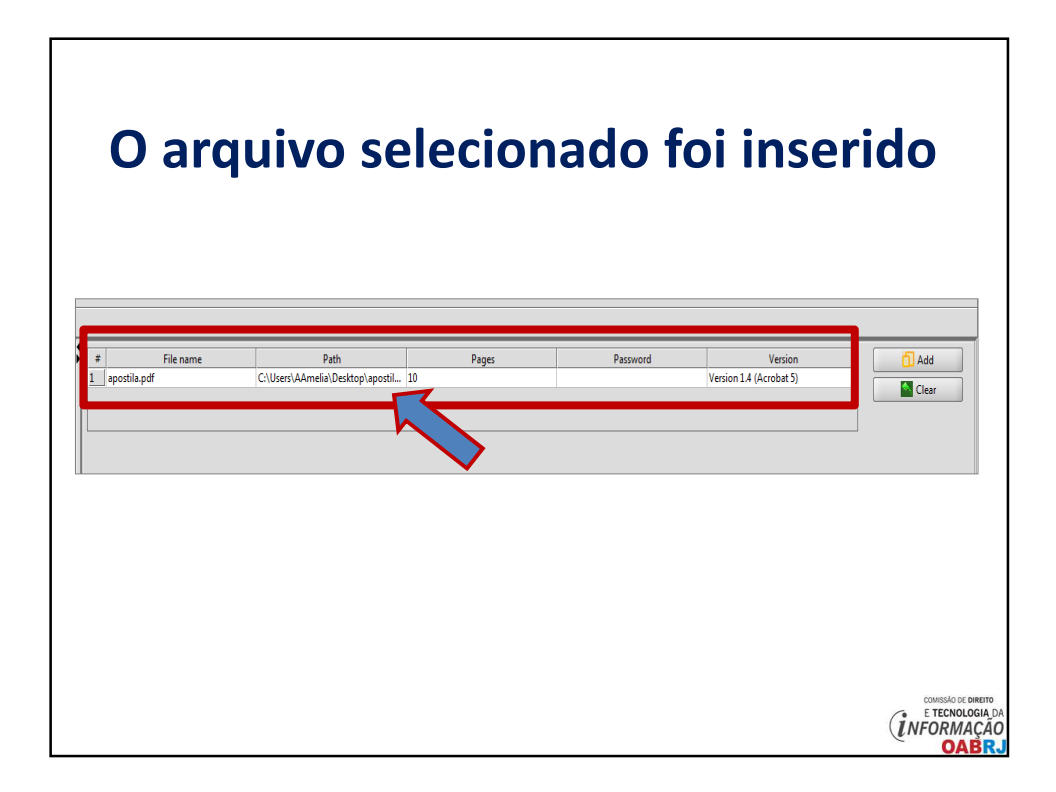

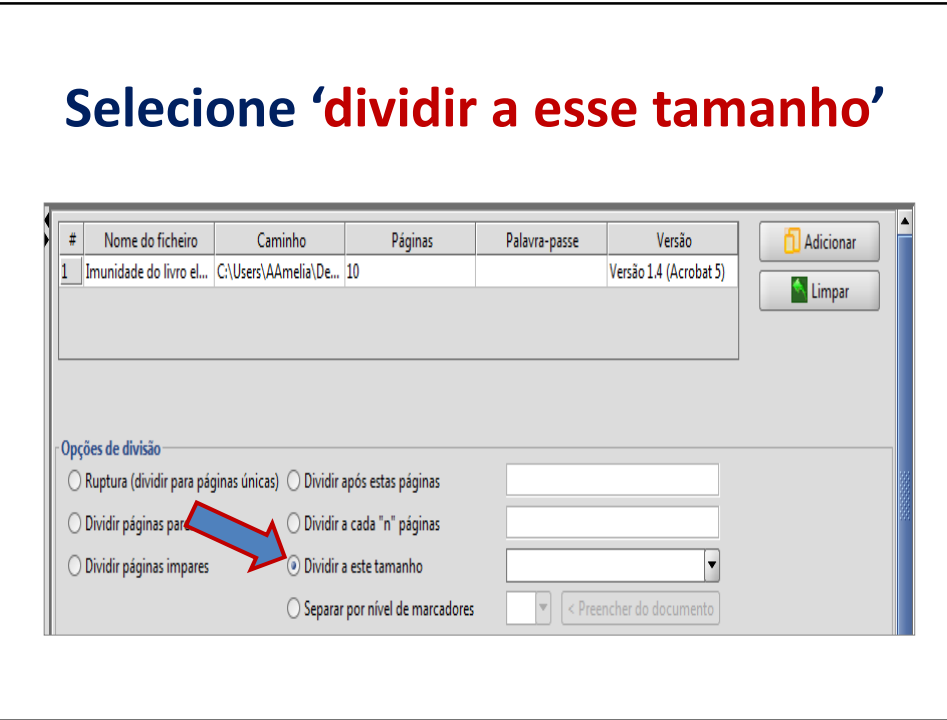

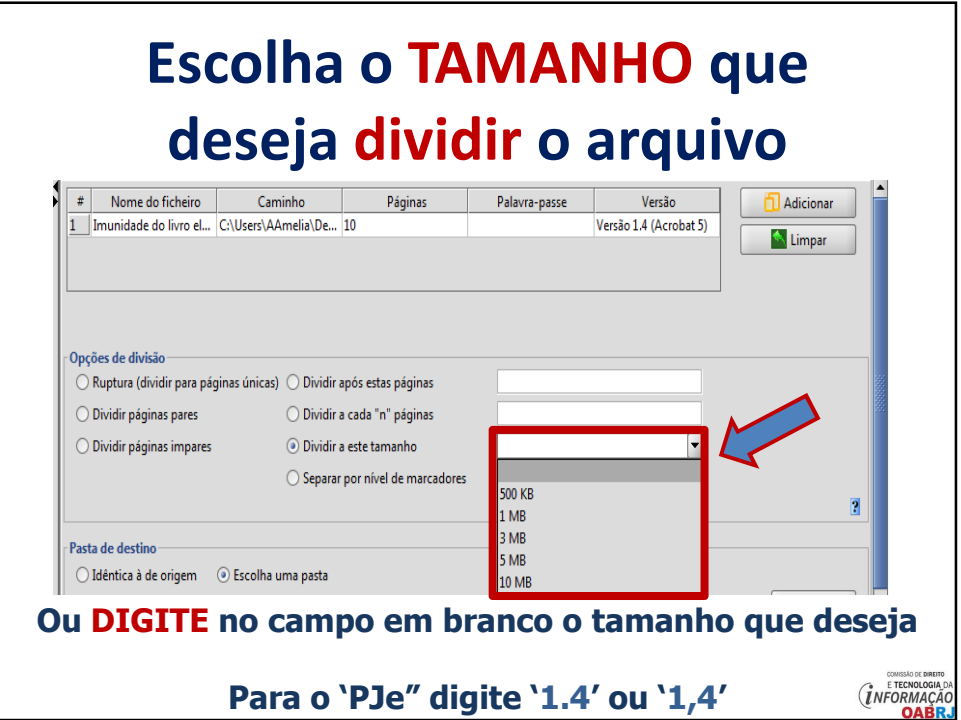

## **Escolha onde deseja SALVAR o arquivo dividido**

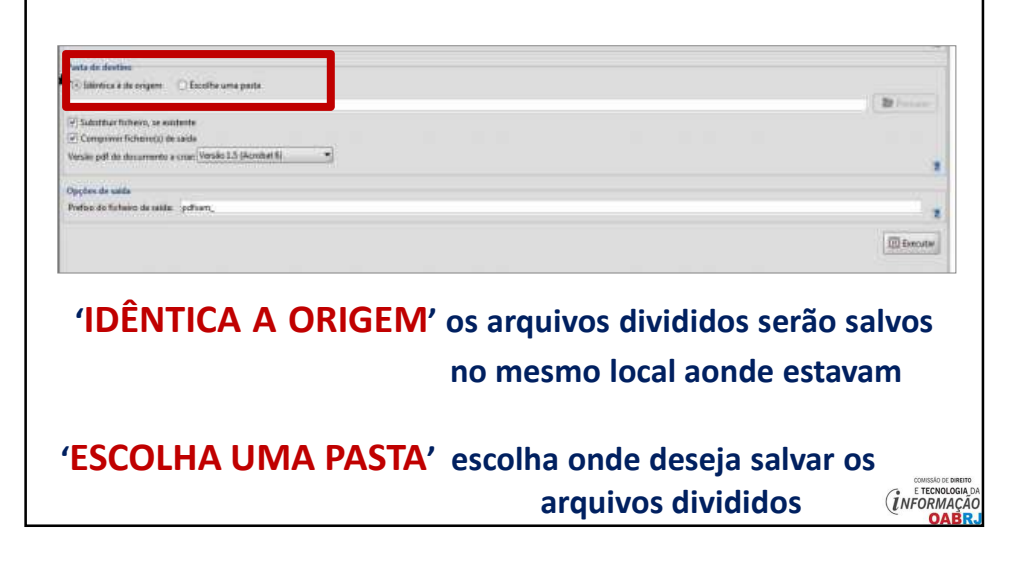

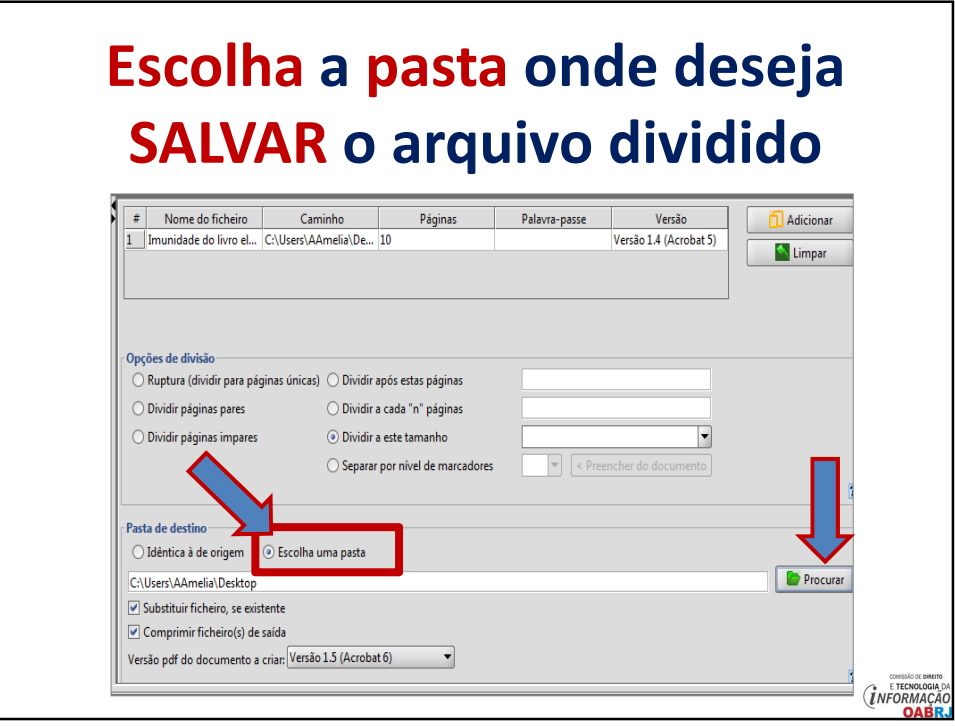

# **DESMARQUE a opção**

## **'comprimir ficheiro de saída'**

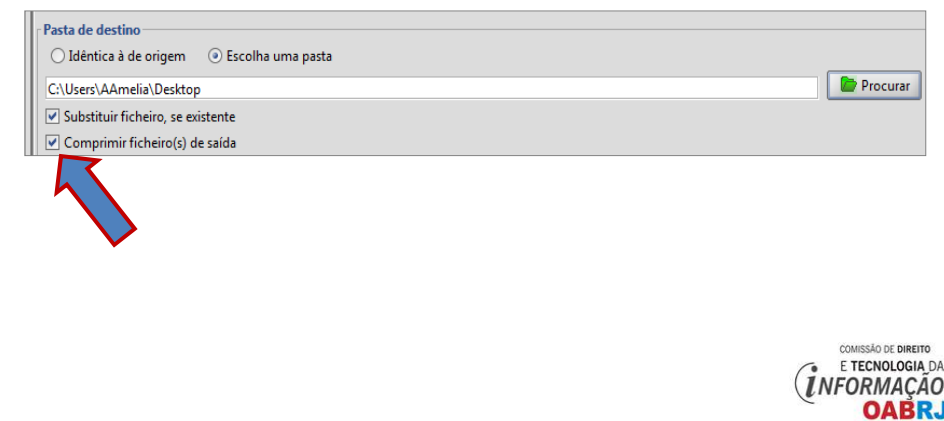

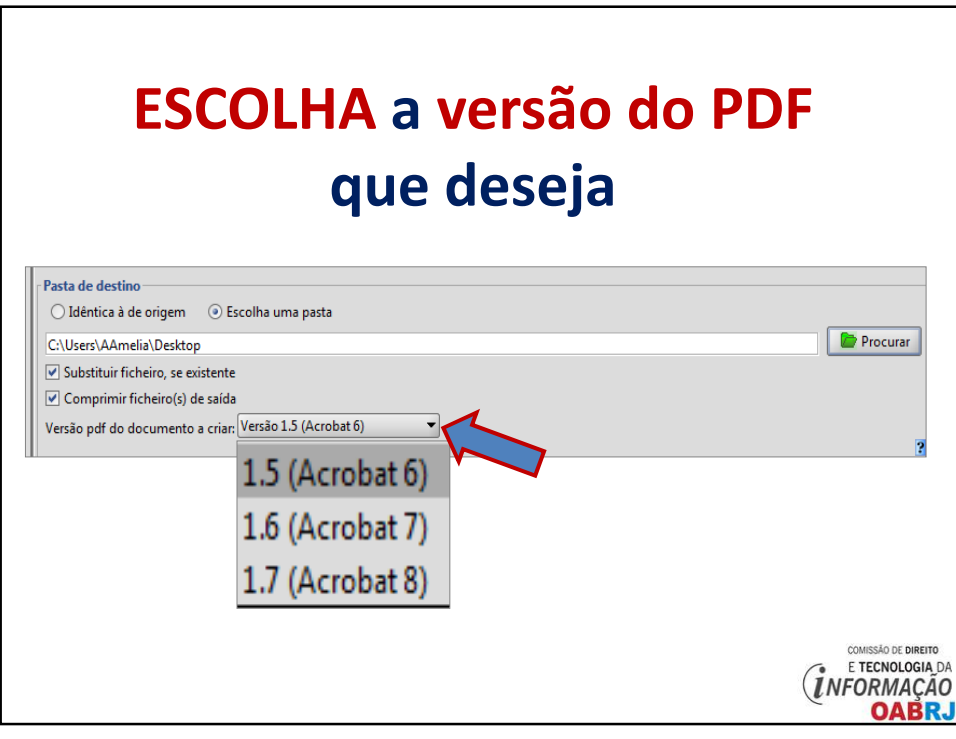

# **Inicie a DIVISÃO do arquivo**

#### **Clique em 'EXECUTAR'**

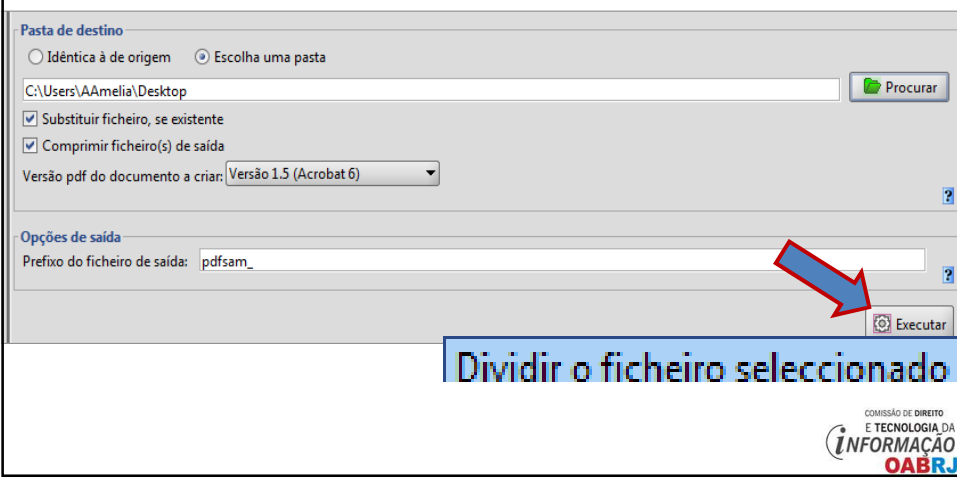

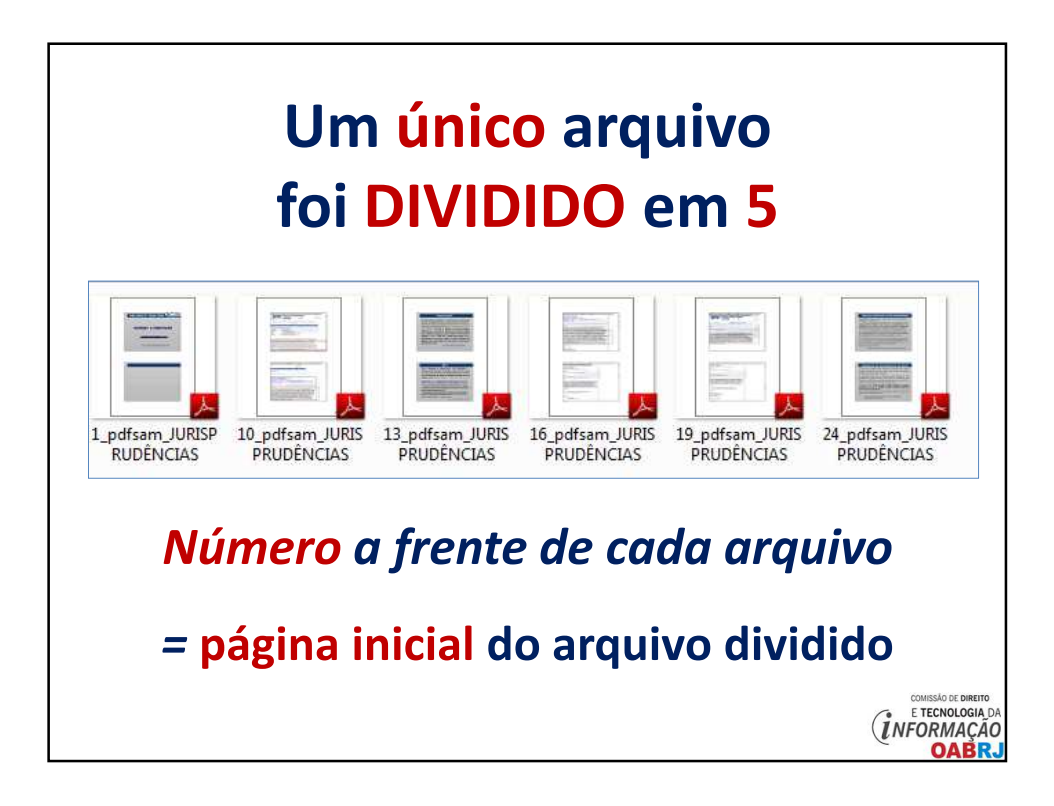

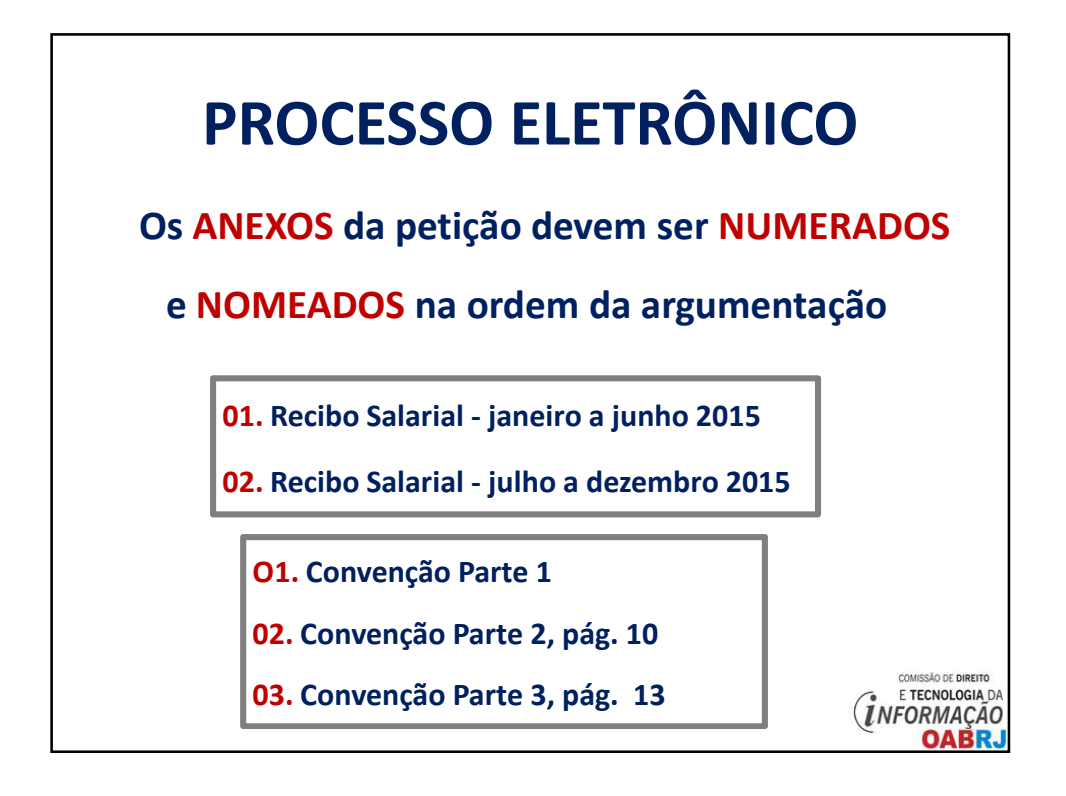

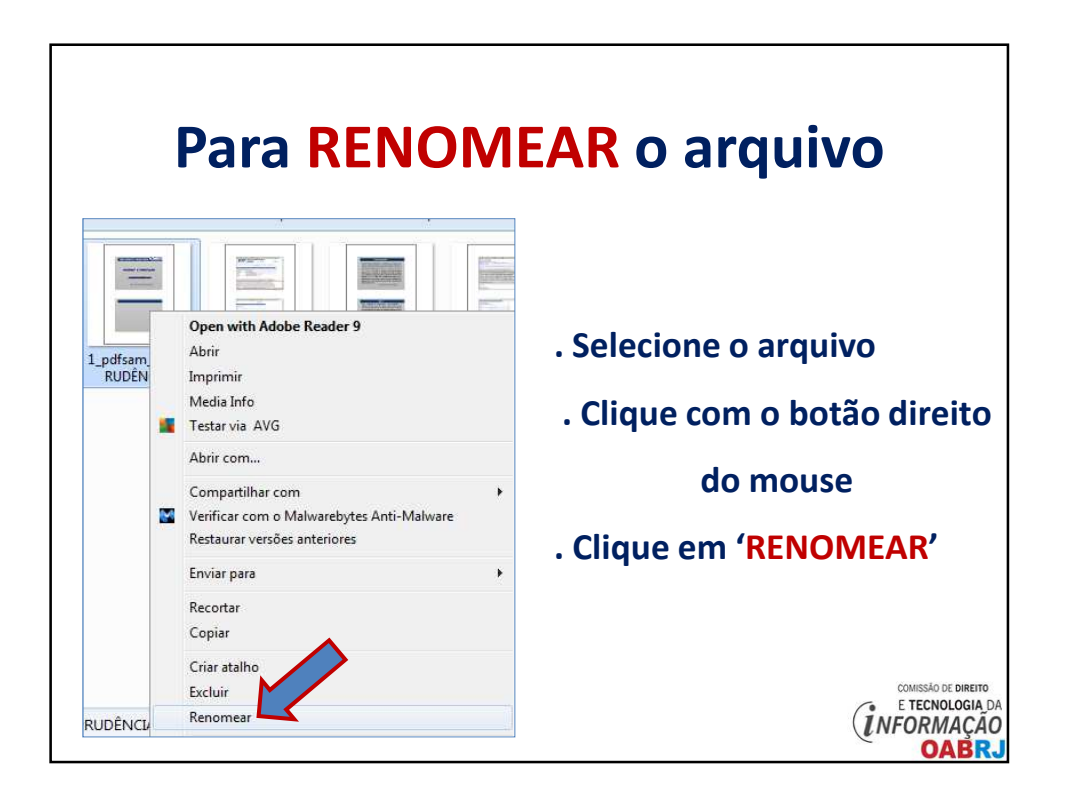

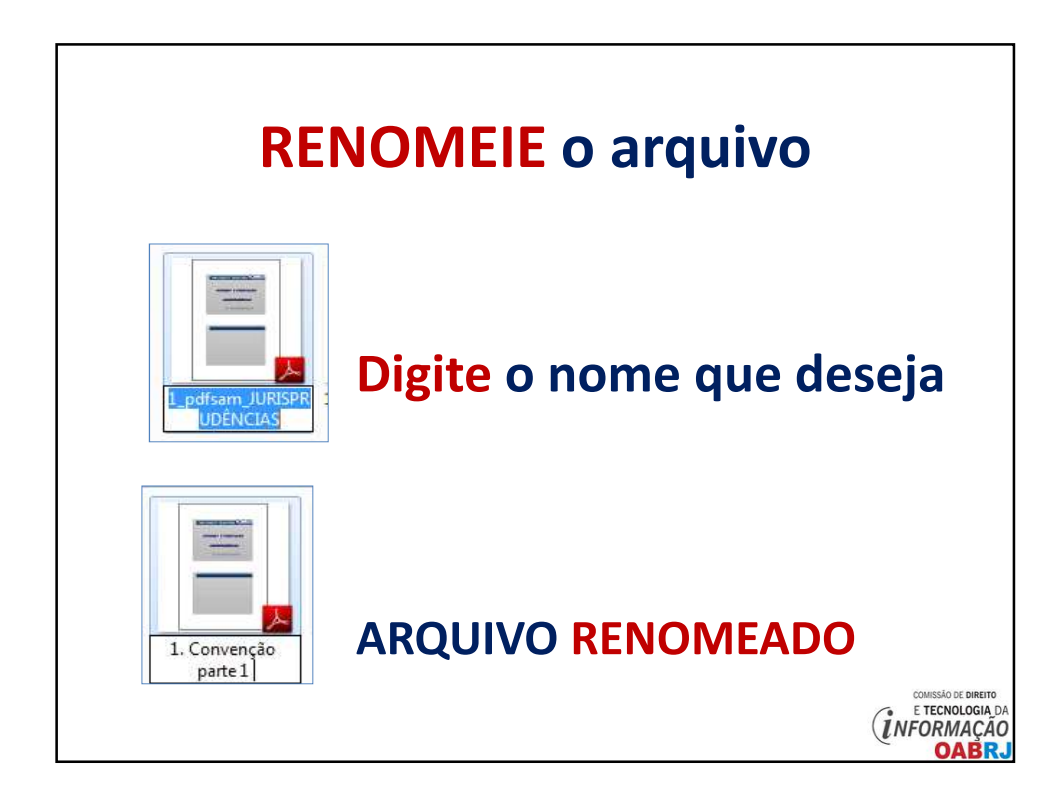

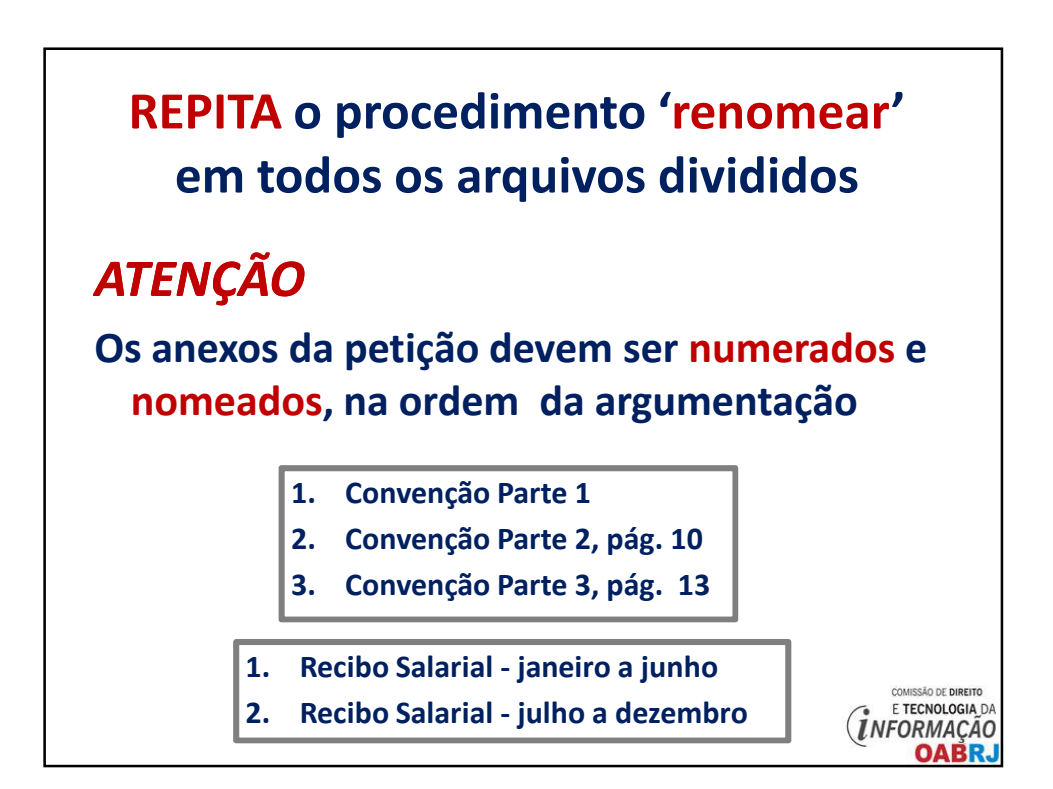

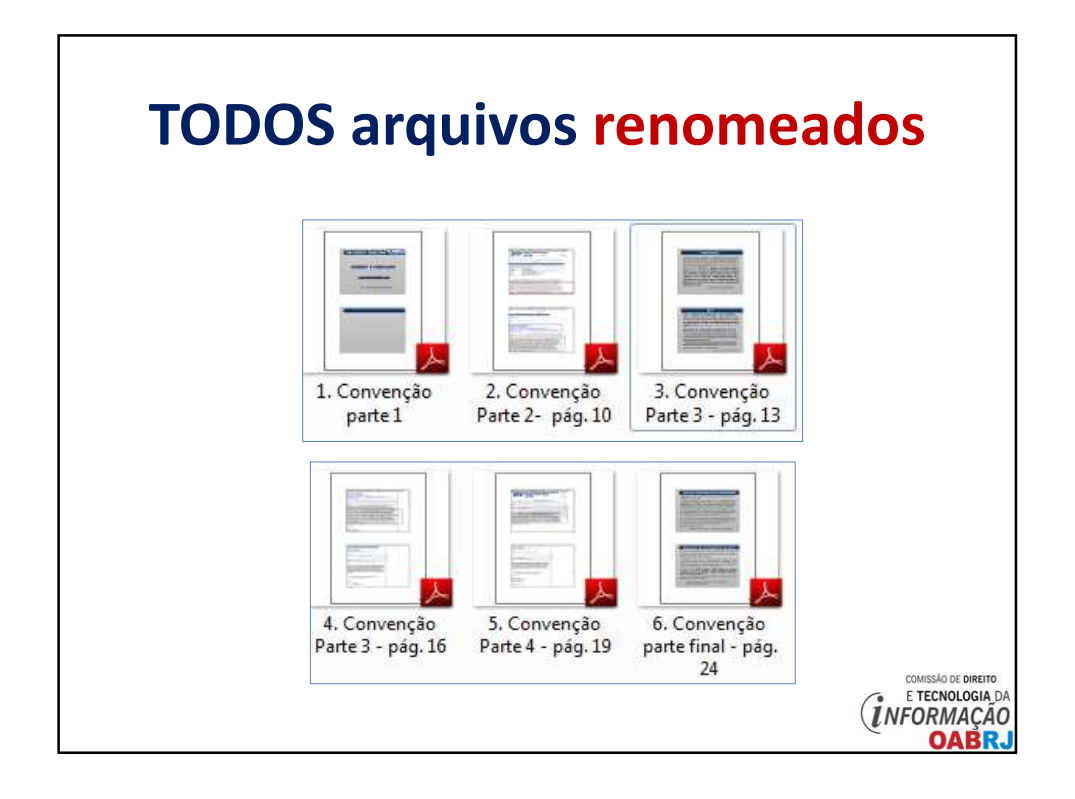

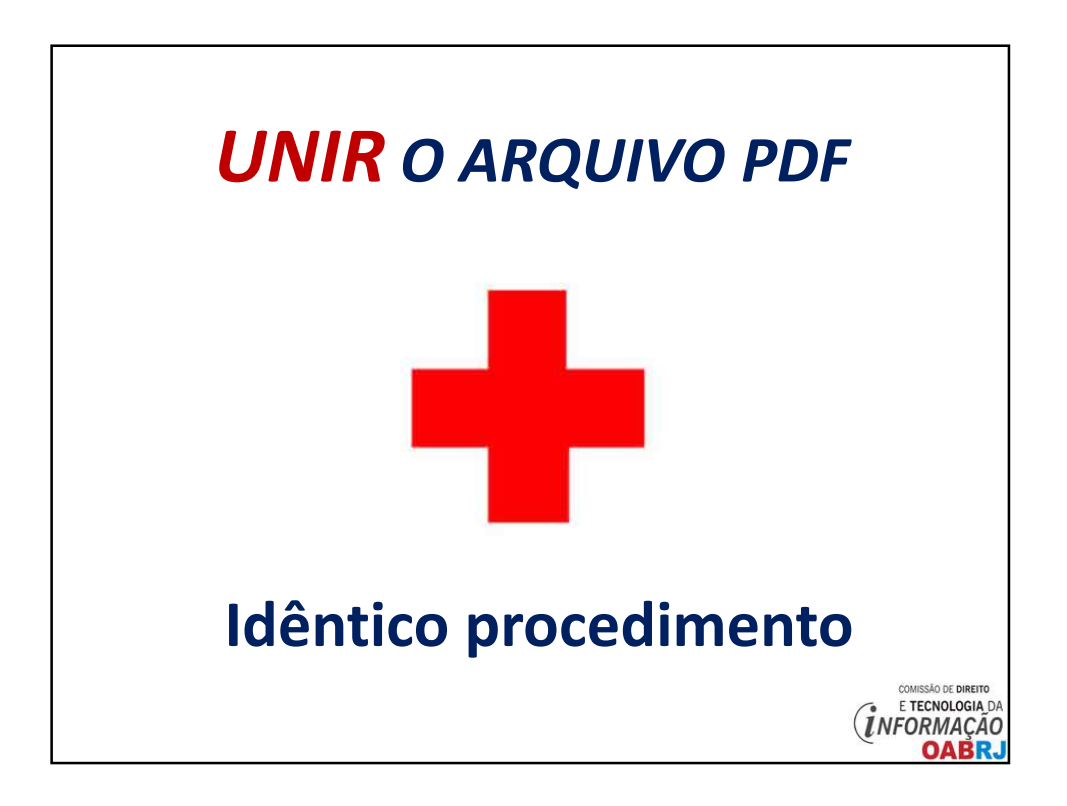

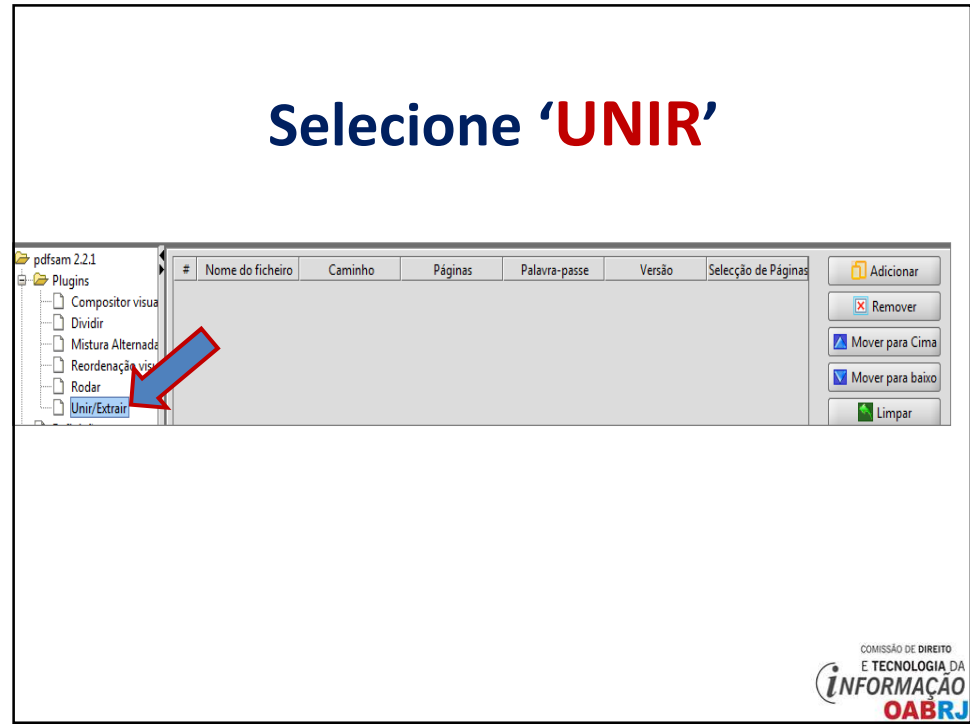

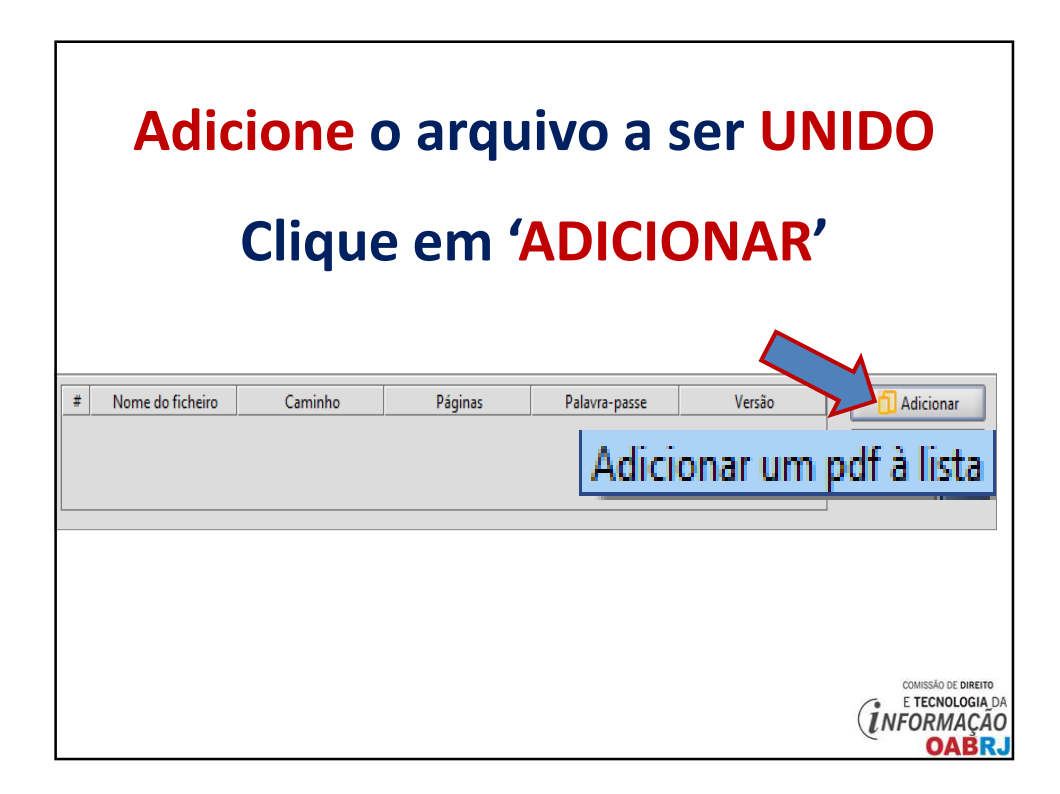

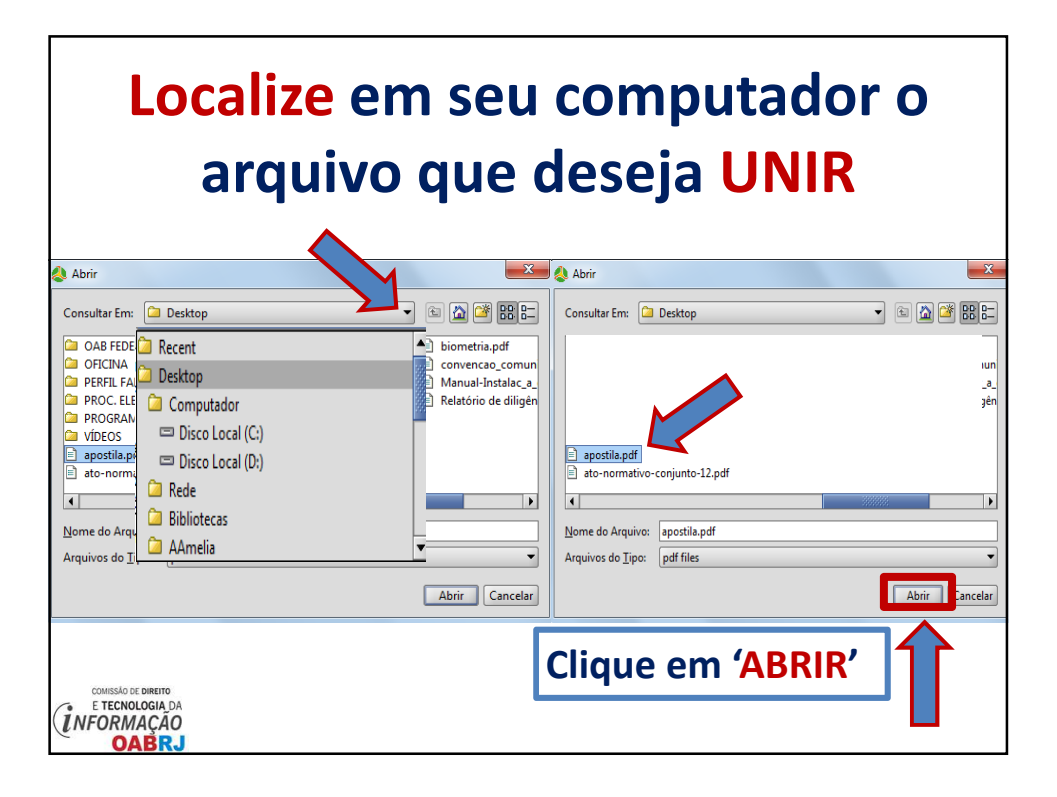

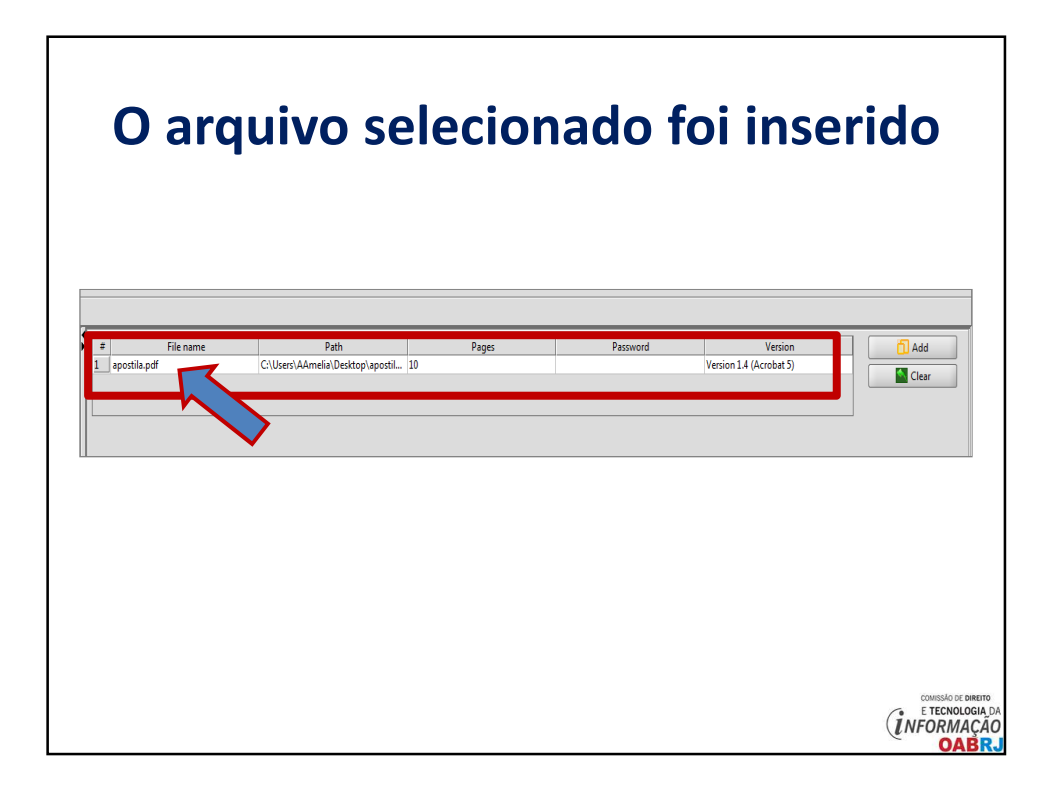

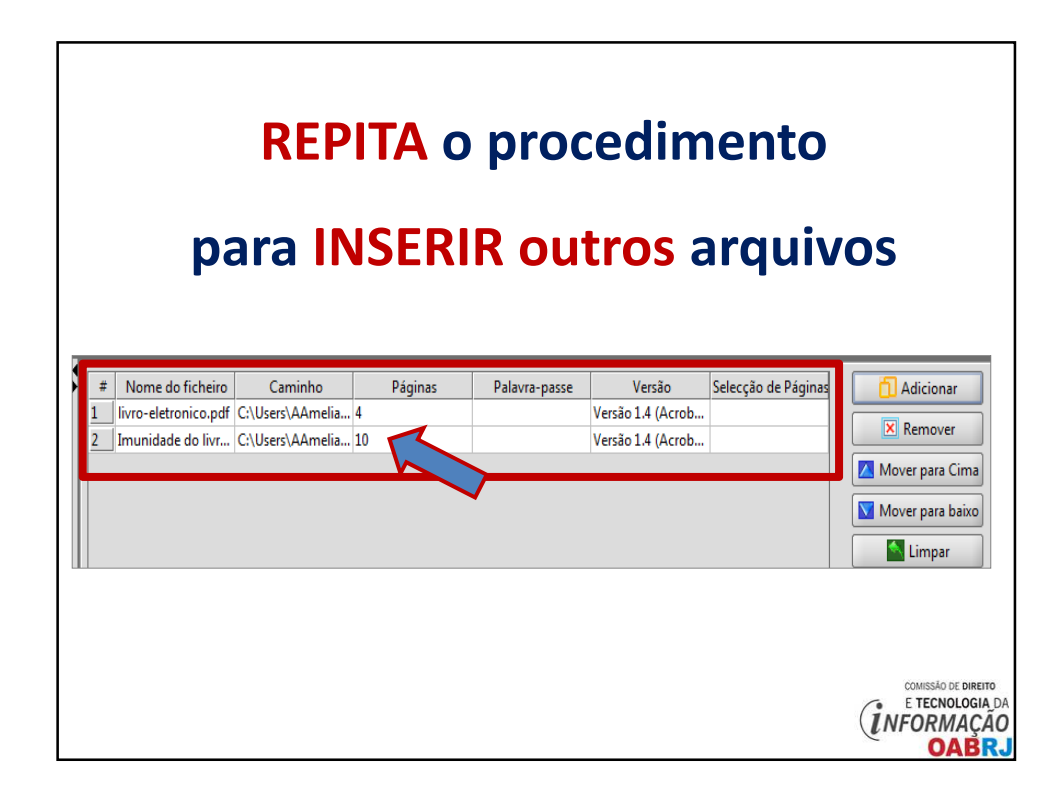

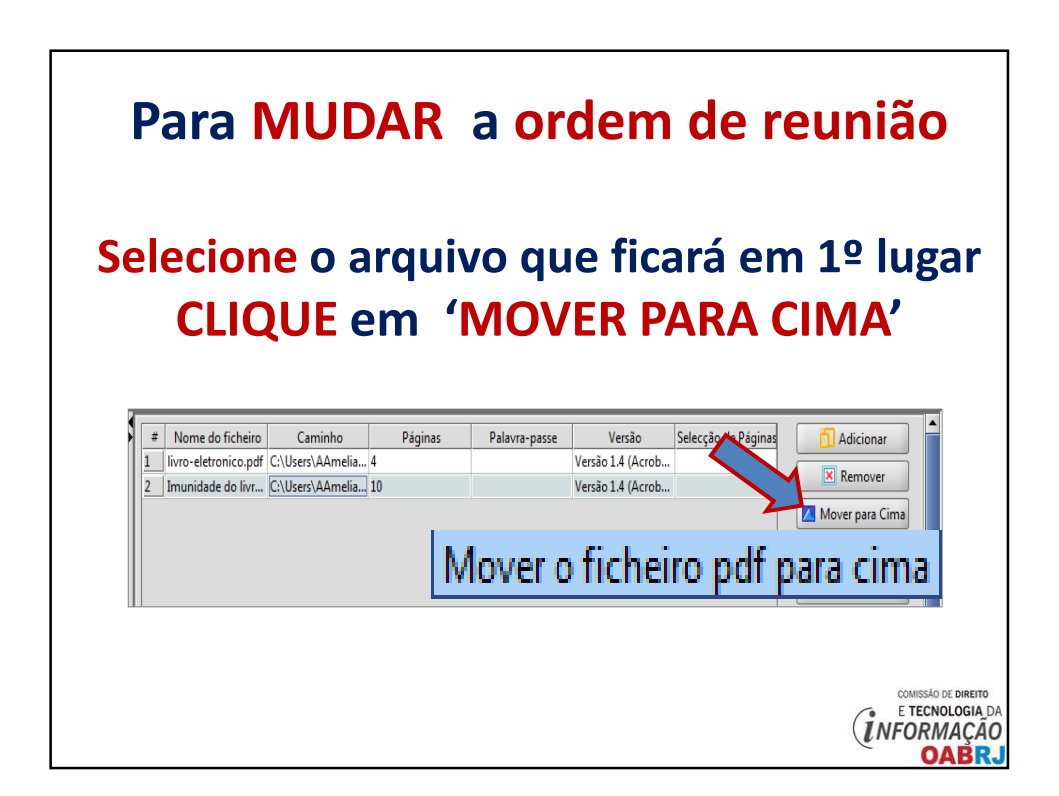

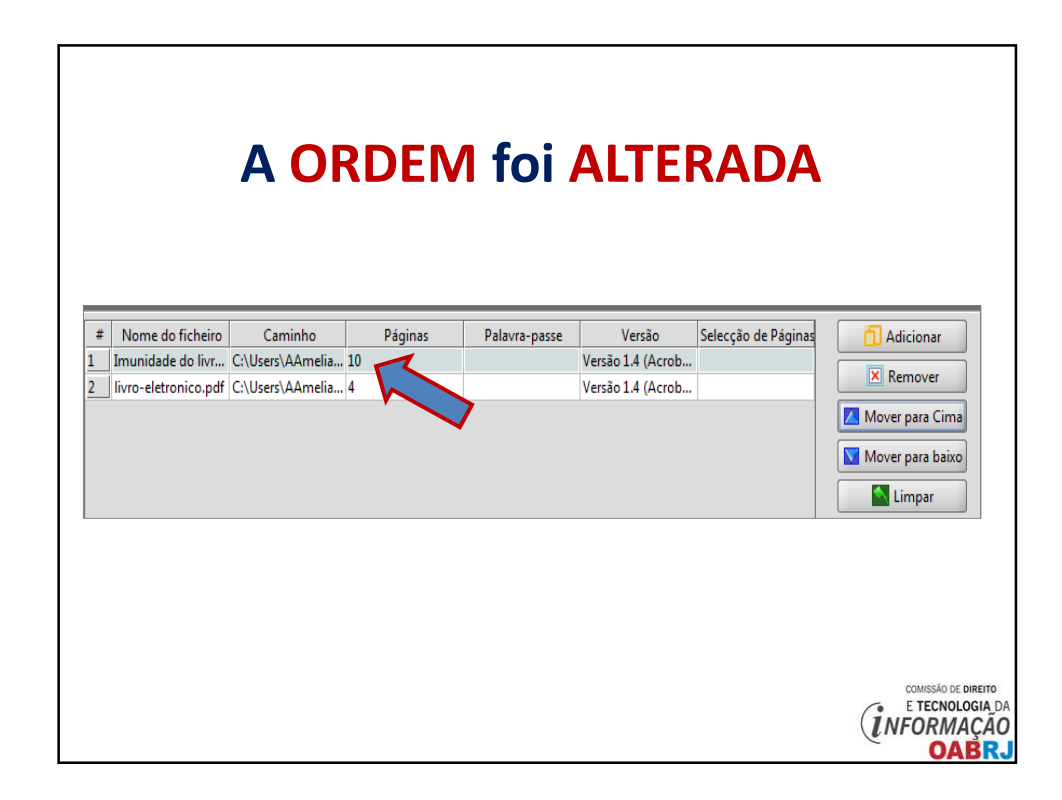

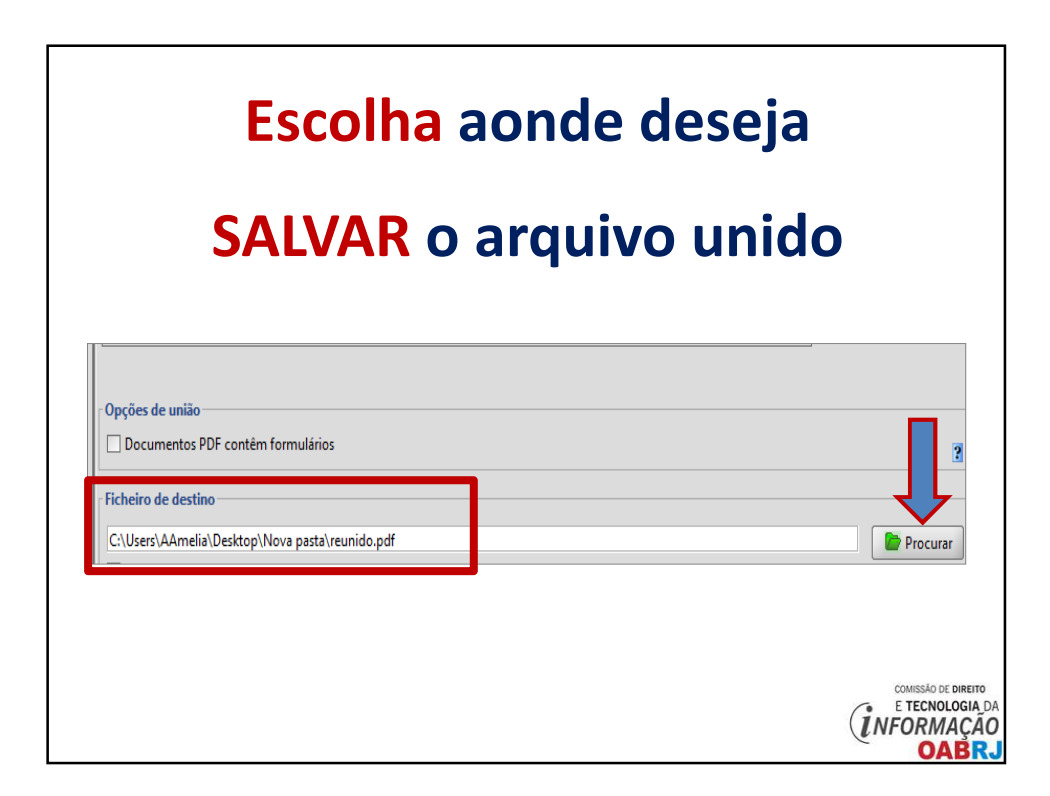

# **Inicie a UNIÃO do arquivo**

### **Clique em 'EXECUTAR'**

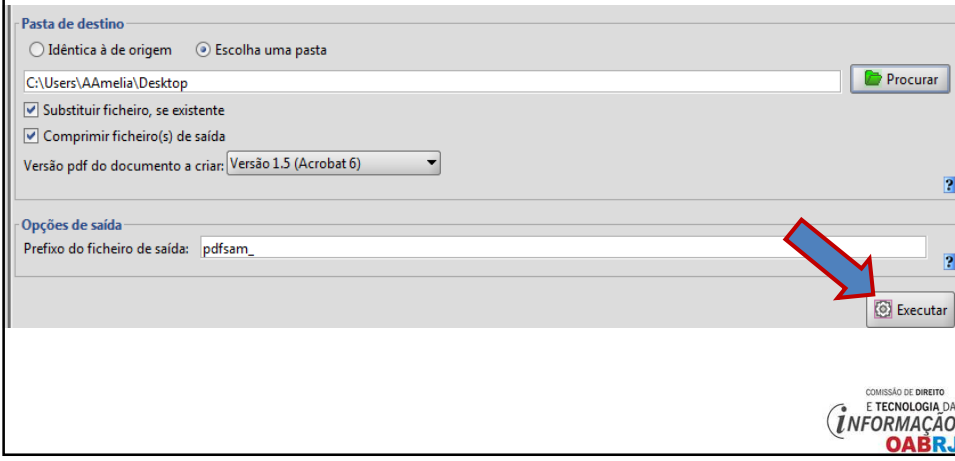

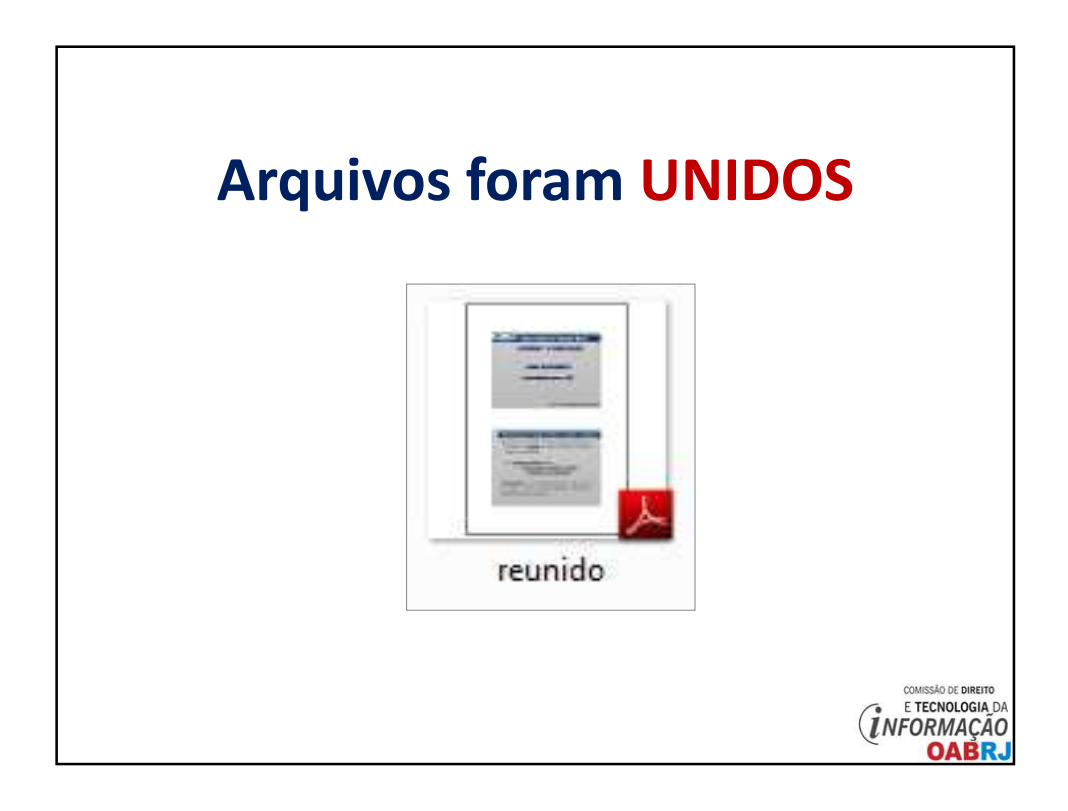

#### **Ana Amelia Menna Barreto**

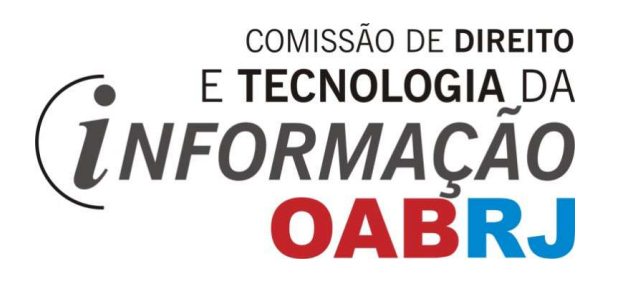